## ポスター発表ガイドライン

**ACHEMINAS 42** 

本学会では,Remo(<https://remo.co/>)という Web 会議システムを用いてポスター発表を 行います. 発表は, Remo の Whiteboard という機能を使用します. 別途 Remo のマニュア ルで Whiteboard の機能については詳細を説明しますが,基本的にはポスターの画像データ を Whiteboard に張り付けた状態で聴講者と議論していただくことになります. 従って, Remo での発表および議論を円滑に行っていただくため,ポスターデータは下記のガイドラ インに従ってご作製いただくようお願いいたします. なお. 第 42 回研究会では, 優秀研究 賞・優秀発表賞の審査が行われます. 著しくガイドラインを逸脱する場合は, 審査で不利に なることがありますのでご注意いただければと思います.

掲示していただいたポスターは,ケミナスおよび Future Technologies の全ての参加者が 閲覧可能になります.また,本学会は Remo を用いたオンラインでの開催になるため,ポ スターは各ポスターセッションが始まる前に Remo 上で Whiteboard にアップロードして いただくようにお願いいたします. なお, 会期の 1 週間前頃に, Remo の使い方確認や, ポ スター設置の準備として,トライアル日程を設けます.こちらの詳細に関しては別途連絡差 し上げますので,当日のトラブルを防ぐためにも,是非参加をお願いいたします.

ポスター発表用のポスターデータは,下記のガイドラインに従って作成してください.

1. ポスターは下記のサイズの単ーページで作成して下さい. なお, Youtube 等の動画リン ク等の補助的なデータは,ポスター外に配置してもかまいません.

推奨サイズ:**A0**・横向き 【 縦 **841 mm (33.1 inch)**,横 **1189 mm (46.8 inch)** 】

- 2. ポスターは, JPEG, png 等の画像データで作成してください. 視認性については, ト ライアル日程にて確認をお願いします.なお,**PDF** データはご使用になれませんので, あらかじめご了承をお願いいたします.
- 3. ポスター番号をポスター左上隅に 60 pt 以上で記載して下さい.
- 4. 発表題名をポスター上部に記載し,その下に著者の氏名と所属を記載して下さい.
- 5. タイトルは最低でも 72 pt 程度,著者名所属は 50 pt 程度以上とすることを推奨いたし ます.また.Arial, MS ゴシック等のサンセリフ書体を推奨いたしますが,各自でご判 断下さい.
- 6. ポスター発表中は発表者が席を離れていても聴講者が訪問することがあります. 仮に発 表者がいなくても,発表内容が確認できるようにポスターを作成してください.

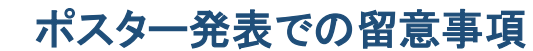

**ATHEMINISTS2** 

ポスターは各ポスターセッション中に常に閲覧することが可能です.テキストの使用は 控えめにし,できるだけ写真や図を利用して見やすいポスターの制作を心掛けて下さい. Remo で魅力的な発表をするために,ポスター作成・発表においては,下記の情報を参考 にしてください.

## **Remo** を用いた魅力的な発表へのヒント

- 1. Remo の Whiteboard では Youtube 等の動画リンクを用いて動的コンテンツを張り付 けることもできます.静止画のポスターと動画を相補的に使用することで,より魅力的 な発表になると思います.なお,ポスターへの動画・音声等のマルチメディアコンテン ツの挿入の際には,ご自身でトライアル日程にて視認性を確認してください.
- 2. 動画リンクを用いた動的コンテンツに関して,動画の再生のタイミングは共有できま せんので、短めの動画を複数準備すると発表がしやすいかと思います.
- 3. 動画リンクを用いた動的コンテンツに関して,音声は,テーブル内で共有されてしま うことがあるので,無音の動的コンテンツを準備されることをお勧めいたします.
- 4. Whiteboard でのポスター発表では、誰がどこに注目しているかをアイコンとして確認 することが出来ます.プレゼンターは積極的に,聴衆を誘導し,必要に応じて拡大表示 等の誘導を行うと,対面でのポスター発表よりも詳細に情報を共有することが出来ると 思います.

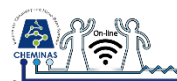

よくある質問を以下にまとめましたので,何か疑問がある際には,実行委員委に問い合 わせる前に下記をご確認ください.

Q1. ポスターに動画や音声を埋め込んでよいですか?

A1. Remo 環境での動作を保証できないため、埋め込まないでください.

Q2.ポスターはケミナス 42 の全会期中,常に掲示されるのでしょうか?

A2. いいえ, 該当のポスターセッションの間のみ掲示されます.

Q3. ポスターはいつ Remo に掲示できますか?

- A3. 各ポスターセッション開始1時間前に Remo の会場に入れるようになりますので, そ れ以降にご準備ください.
- Q4.ポスターと合わせて,パワーポイントのプレゼンテーション資料や,動画を共有する ことはできますか?
- A4. はい、Remo の画面共有機能を使用すれば可能です. ただし、画面を共有している場 合でも途中から聴講者がテーブルに参加する場合がありますので、ご自身で, "今何 をベースに議論をしているか"をお伝えください..
- Q5.すべての発表者のポスターデータは会期後も閲覧できますか?
- A5. いいえ,すべてのポスターデータは、Remo のシステム上で掲示され, Remo のポス ター会場は各ポスターセッションの間のみ解放されます.従って,ポスターデータが 閲覧できるのは各ポスターセッションの間のみになります.ただし,フラッシュプレ ゼンテーションのデータは会期一か月後(11月27日)まで,Future Technologies の参加者全員が閲覧できるように公開される予定です.
- Q6.参加者は発表者のポスターをダウンロードできますか?
- A6.各ポスターの著作権は,発表者に帰依するため,ダウンロードはしないでください. Remo のデフォルトの設定ではポスター画像をダウンロードできてしまいますが, Whiteboard の設定でロックをすればダウンロードできません.詳細はケミナス 42 の Remo マニュアルをご参照ください.